#### Budget Allocation Examples

Last Modified on 03/31/2022 3:31 pm EDT

Below are some example budget allocations for some of the more common computations. The account filter and target accounts will vary depending on where accounts are in your account structure. The ones with component filters require the use of budget [components](https://fund-accounting.knowledgeowl.com/help/budget-components) in order to calculate correctly. Each checkbox and what it means is defined in the [budget](https://fund-accounting.knowledgeowl.com/help/budget-formats) format. You may also have multiple lines per allocation if any of the information is different per line item.

### Financial Assistance:

This example has a different percent per branch. When the budget is changed on any 1103 account in the stated branch, the system would auto-calculate the budget x the stated percent rate and update the budget in Financial Assistance accounts.

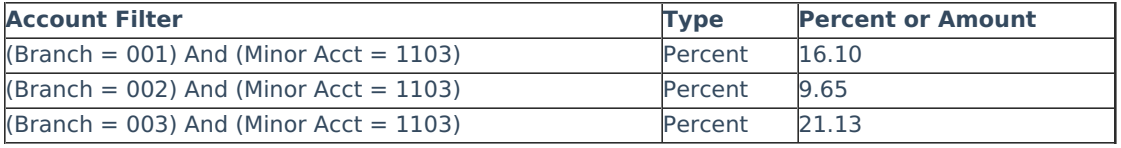

Another option to budget financial assistance is for the budget entry screen to have a column for entering a manual amount of assistance (data slot N7 in this example). A budget allocation could then be set to update the financial assistance/scholarship account with that flat amount. If calculating on an income account but updating an expense account, check the box to flip the sign.

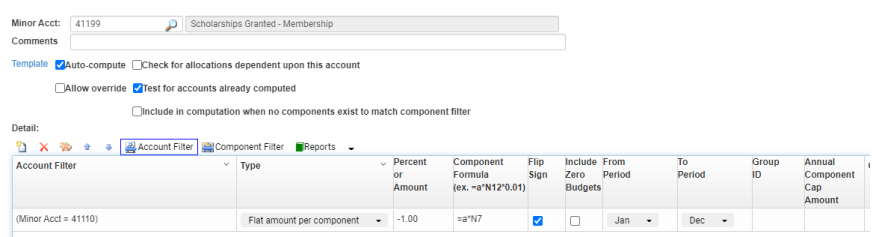

#### Retirement:

This example has a different percent for branch 001 than the other branches. When the budget is changed on any major 21 account in Branches not equal to 001, the system would auto-calculate the salary x 8% and update the budget in the retirement expense accounts, if the retirement checkbox is checked on the salary (major 21) components screen. The  $2<sup>nd</sup>$  row applies when Branch equals 001. In this example Checkbox 1 must be assigned as Retirement in any/all payroll formats.

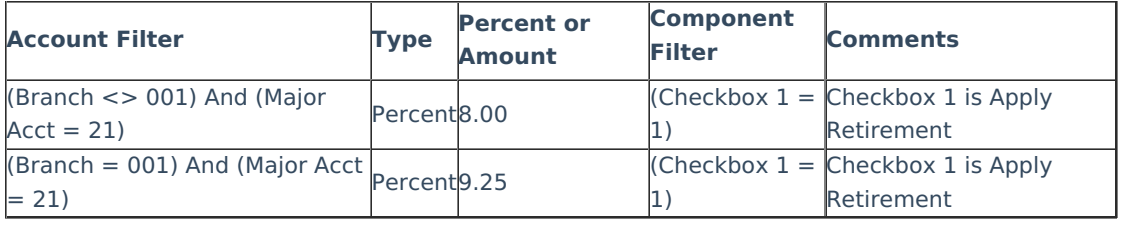

# Unemployment:

Normally budgets are updated in each account within their respective divisions (same fund, branch, department, PCS).

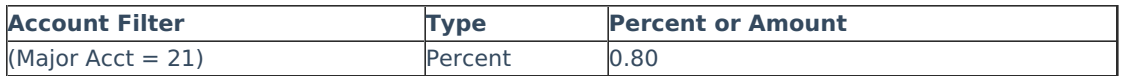

The Target parts (division) of the account number can be overridden, as shown below. In this example, Unemployment expense is calculated as salary budget x the defined percent and the budget to be updated goes into the Unemployment account in the same Fund as salary, the same Branch as salary, Department 01 and PCS 00000, because of the override settings shown here.

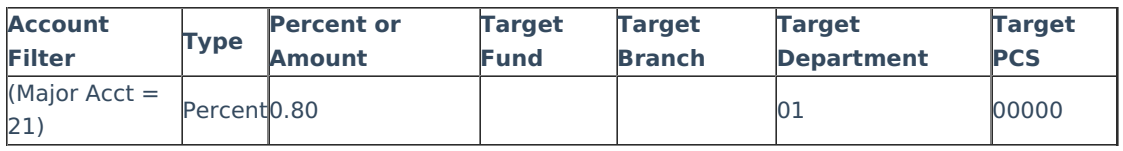

### Life Insurance:

This example assumes you have one component row per employee. In this example, Life Insurance is calculated as a flat \$3.50 on each component row in the salary budget components, if the Life Insurance box is checked. In this example Checkbox 1 must be assigned as Life Insurance in any/all payroll formats.

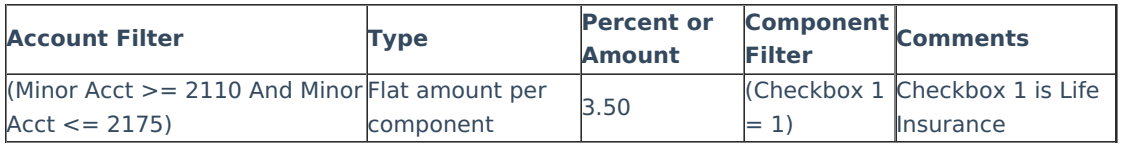

# FICA:

The annual component cap amount can be used if, in the budget components, one row is specified for each employee. If you budget multiple people on one salary row, such as five parttime employees on one row, it's possible to exceed the cap amount for this row. In this example, FICA would be auto-calculated as salary (Major 21) x the stated percent until the year-to-date total for this row meets the annual cap amount.

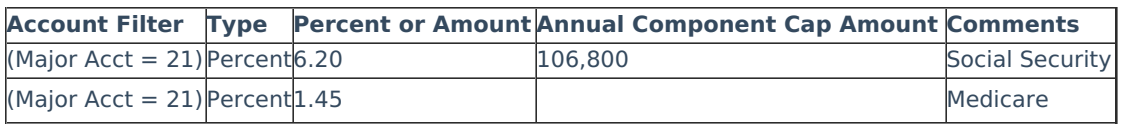

### Health Insurance:

This example assumes you have one component row per employee. Note that Text 10 is a dropdown selection for various health plan options. In this example Text 10 must be assigned as Health Insurance in any/all payroll formats.

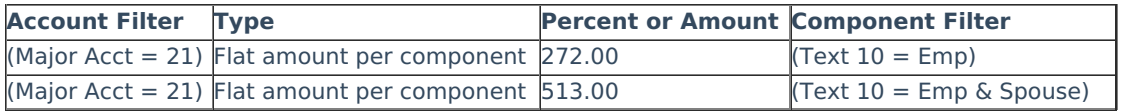

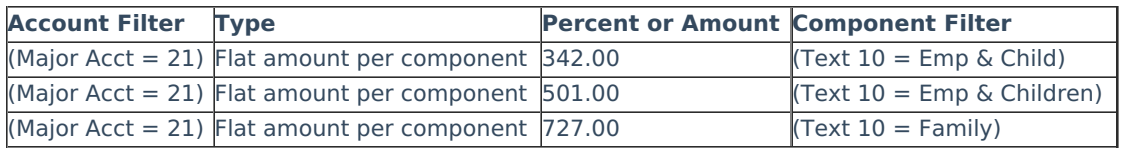

### **Note:**

If an allocation setup is based on a text or number data slot in a budget format, it is important that the same text or number data slot is used in any/all formats that will be used in calculating the allocation. For example, if a Health Insurance allocation is set based on Text 10, every payroll format must have Health Insurance with the same data slot—Text 10 in order for the allocation to calculate as you intend.

Also, if an allocation setup is based on a text or number data slot in a budget format and the allocation is set to calculate a percentage, it is important that each format connected to that allocation have the same data slot included in the format, even if it's not applicable. The data slot can have a "1" defaulted and that column hidden if it does not apply, so it calculates correctly. If the data slot does not exist in such a format, the data slot would have a value of zero and the system would not have an amount to calculate.

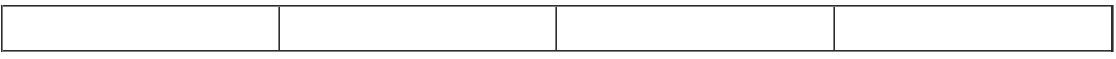